## **CAMP NEWS**

Capital Apple Mac Performa User Group • Augusta, Maine

## January Meeting Program

Our next meeting takes place at 6:30 p.m. on Wednesday, January 14 in Room 11, Buker Community Center, Augusta. For our educational program Holly Dominie will demonstrate [MotionX-GPS,](http://gps.motionx.com) a GPS tracking app for iOS.

## This 'n That

An oft-encountered problem for long-time Mac users is how to open their ancient AppleWorks or ClarisWorks documents with modern [software. In this Macworld](http://www.macworld.com/article/2848770/how-to-open-your-clarisworks-documents-for-a-stroll-down-memory-lane.html)  article, Christopher Phin gives an easy solution laced with gobs of nostalgia.

Safari tip: By default, I usually find myself managing bookmarks in Safari's sidebar. But to \*really\* get the job done, select Bookmarks → Edit Bookmarks from Safari's menu bar. You'll see a Finder-style list view of your bookmarks that is much easier to work with than the sidebar.

## Carbon Copy Cloner

**by Jeffrey Frankel** 

**Bombich Software** [www.bombich.com](http://www.bombich.com) \$39.99 direct from publisher

"Backup, backup, backup." You know the mantra, you've drunk the Kool-aid, you're down with the program. But if you're relying solely on Time Machine and/or an on line backup service for protection, you're doing yourself a disservice. Although people have devised all kinds of elaborate backup schemes for home computers, I think of backup as a three-legged stool that consists of the following:

- (1) an incremental backup, such as Time Machine, that lets you restore deleted files and past versions of your saved files,
- (2) an offsite backup, such as an on line service, an external hard drive stashed away in a secure location, or both, and
- (3) a bootable backup of your entire startup disk, which is immediately accessible to you in the event your system crashes or your startup disk fails and you need to get up and running *right now* (which Time Machine can't do)*.*

#3 is where Carbon Copy Cloner ("CCC") comes in. CCC duplicates, or clones, your entire startup disk on a schedule you set up. Although there is some wiggle room here, CCC is not primarily designed to save deleted files or prior

versions of saved files. Generally, each clone replaces its predecessor. What you're left with is a mirror image of your boot drive (or any other drive you've chosen to clone) as of the moment the backup completed. If your system crashes or your startup drive becomes unuseable, simply boot from the disk that contains your clone. At that point you can attempt to restore your system folder, program files and data to your normal startup drive, if possible, or simply work off the cloned system until you're able to replace your normal startup drive.

If backup space is limited, you can also choose to clone less than your entire startup drive, say, maybe just your home folder. Of course, a limited backup may not be bootable, depending on the files and folders you choose.

The foregoing is the most general of generalizations. Let's take a closer look.

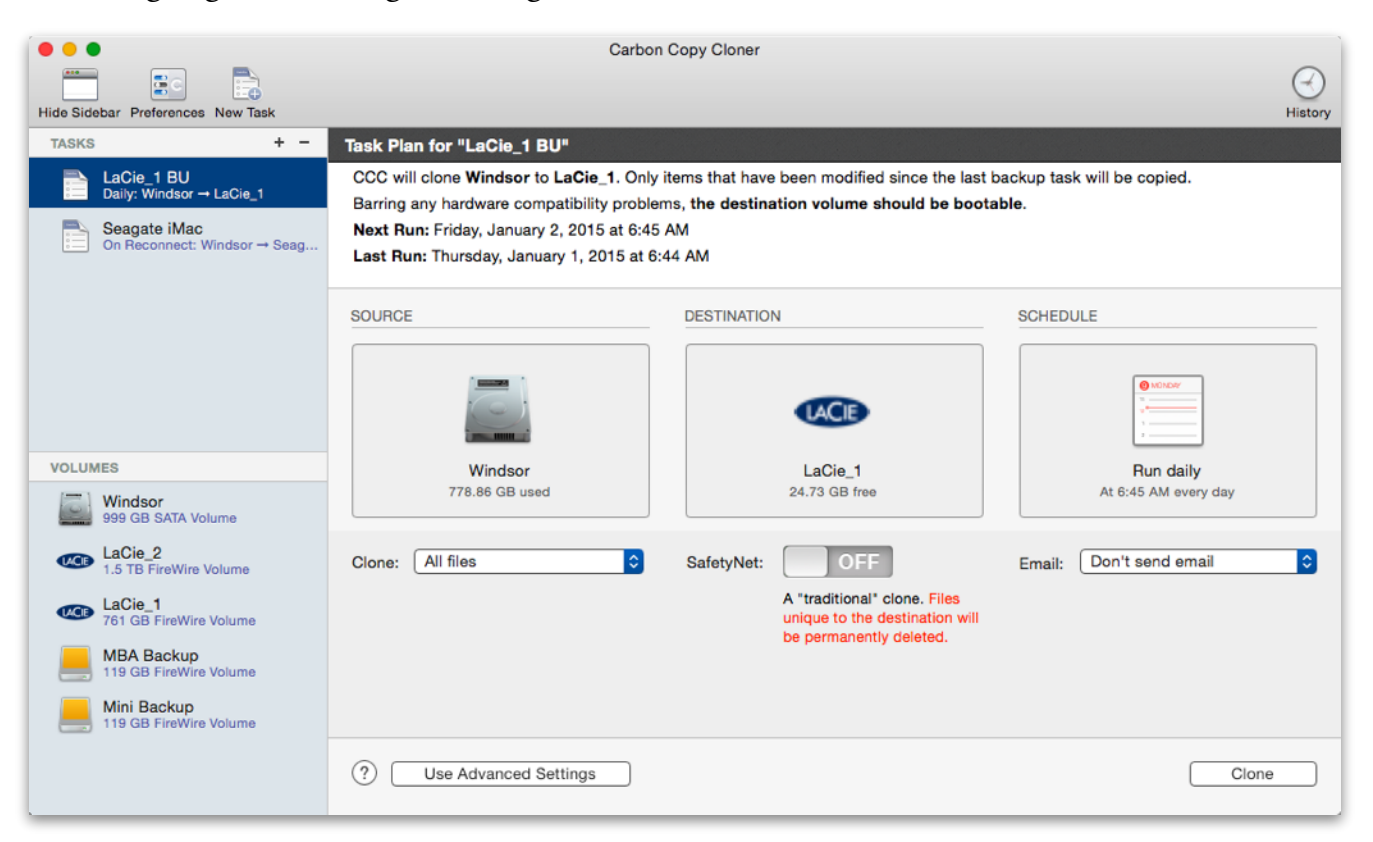

CCC's main window shows, in the upper left, that I have established two backup tasks: a daily backup of my boot drive Windsor to a volume on an external backup drive named LaCie\_1, and an "on reconnect" backup to a volume on a portable external backup drive named Seagate iMac. The bottom left segment shows all mounted volumes, and the large middle segment shows the details of the selected LaCie\_1 BU backup task: that is, the source drive, destination drive and schedule for the backup task.

The above screenshot shows CCC's simple settings. Many advanced settings are also available, such as the ability to protect files or folders at the root level of your backup drive from being

over-written. This is great for "parking" large files that don't change often, such as my 46GB Windows 7 virtual disk.

When you click the "Clone" button in the bottom righthand corner of the main window, CCC springs into action and displays a progress bar. (Note: the screenshot below shows CCC's advanced settings, which are what I actually use.)

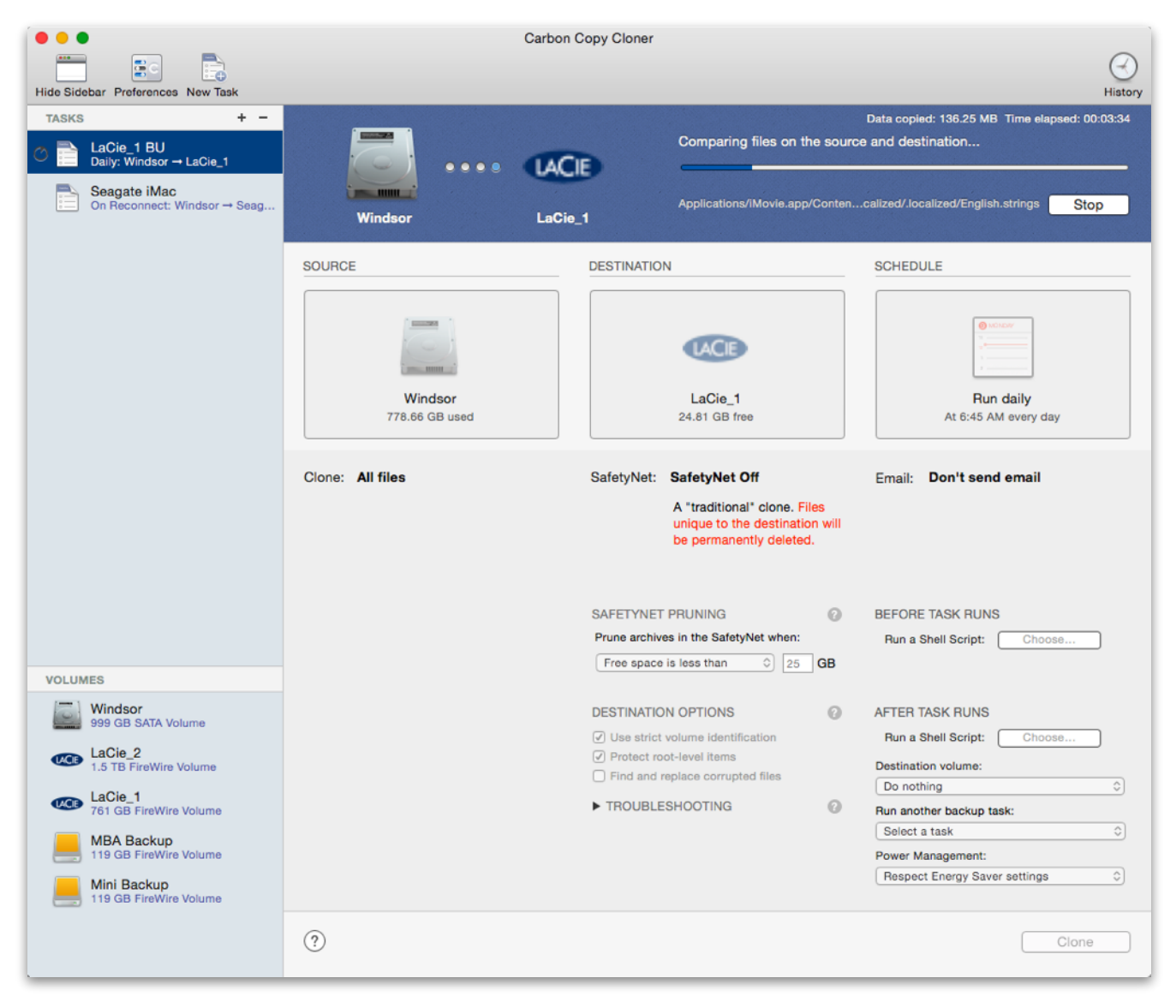

CCC lets you know when the backup has completed, or if any problems occurred, via Apple's notification center. You can also configure CCC to send alerts to a designated email address.

Two of CCC's standout features are the run on reconnect option noted above and network backup capability. If you configure a backup task to run on reconnect, the backup automatically begins (or prompts you for confirmation) any time you hook up the designated backup drive to

your computer. This is great for backing up to a portable external drive that you may only do on an intermittent basis.

Network backup capability allows you to back up any one computer on your network to any other computer on your network, or to any external hard drive connected to any other computer on your network. In the above screenshots, you'll notice that two of the mounted volumes listed are MBA Backup and Mini Backup. These are partitions on one of my LaCie external drives connected to my iMac, and are used to back up my Macbook Air and Mac Mini, respectively.

The History button in the upper righthand corner of the above screenshots gives you easy access to your backup history. In addition, an optional menu bar icon lets you instantly check your backup status.

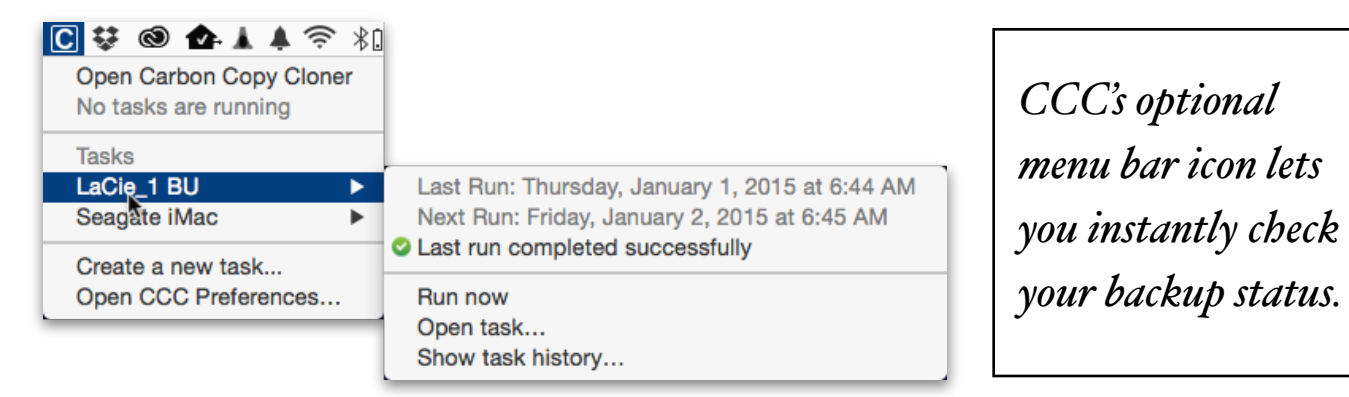

CCC is a mature program that has been around for years. Customer support is excellent. Version 4, the latest iteration, was introduced in mid-2014 and is worth every penny.  $\varnothing$